## Vostro 15 3000 Series

# Quick Start Guide

Hurtig startguide Pikaopas Hurtigstart

## 1 Connect the power adapter and press the power button

Tilslut strømadapteren og tryk på tænd/sluk-knappen Kytke verkkolaite ja paina virtapainiketta Slik kobler du til strømadapteren og trykker på strømknappen Anslut strömadaptern och tryck på strömbrytaren

# $\triangle$

Printed in China. 2015-06

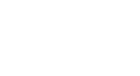

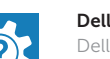

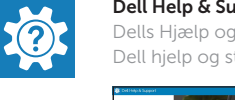

## Locate Dell apps in Windows 8.1

Find dine Dell-apps i Windows 8.1 | Paikanna Dell-sovellukset Windows 8.1:stä Finn Dell-appene i Windows 8.1 | Hitta Dell-appar i Windows 8.1

#### SupportAssist Check and update your computer

© 2015 Dell Inc. © 2015 Microsoft Corporation. © 2015 Canonical Ltd.

Tjek og opdater din computer Tarkista ja päivitä tietokoneesi Kontroller og oppdater datamaskinen Kontrollera och uppdatera din dator

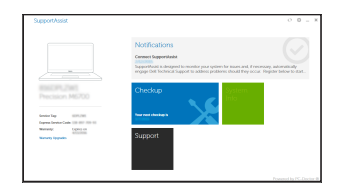

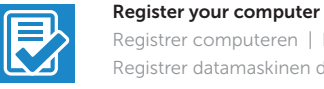

Registrer computeren | Rekisteröi tietokone Registrer datamaskinen din | Registrera din dator

## Dell Backup and Recovery

#### Backup, recover, repair, or restore your computer

Sikkerhedskopier, genopret, reparer eller gendan din computer Varmuuskopioi, palauta tai korjaa tietokoneesi Sikkerhetskopier, gjenopprett eller reparer datamaskinen Backup, recover, repair, or restore your computer Säkerhetskopiera, återhämta, reparera eller återställ din dator

#### Dell Help & Support

Dells Hjælp og Support | Dellin ohje ja tuki Dell hjelp og støtte | Dell hjälp och support

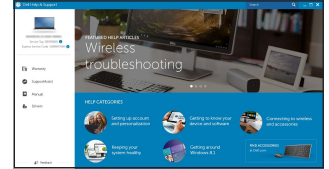

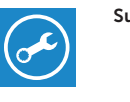

#### Product support and manuals

Produktsupport og manualer Tuotetuki ja käyttöoppaat Produktstøtte og håndbøker Produktsupport och handböcker Dell.com/support Dell.com/support/manuals Dell.com/support/windows Dell.com/support/linux

Contact Dell Kontakt Dell | Dellin yhteystiedot Kontakt Dell | Kontakta Dell

- $\mathbb Z$ BEMÆRK: Hvis du tilslutter til et sikret trådløst netværk, indtast adgangskoden til det trådløse netværk når du bliver bedt om det.
- $\mathscr U$ HUOMAUTUS: Jos muodostat yhteyttä suojattuun langattomaan verkkoon, anna langattoman verkon salasana kun sitä pyydetään.
- MERK: Angi passordet for å få tilgang til det trådløse nettverket når du blir bedt om det for å få kobles til det sikrede trådløse nettverket.
- ANMÄRKNING: Ange lösenordet för åtkomst till det trådlösa nätverket när du blir ombedd om du ansluter till ett skyddat trådlöst nätverk.

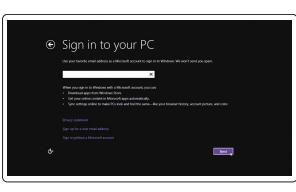

Dell.com/contactdell

#### Regulatory and safety

Lovgivningsmæssigt og sikkerhed Säädöstenmukaisuus ja turvallisuus Lovpålagte forhold og sikkerhet Reglering och säkerhet

Dell.com/regulatory\_compliance

#### Regulatory model

Regulatorisk model | Säädösten mukainen malli Regulerende modell | Regleringsmodell

P52F

#### Regulatory type

Regulatorisk type | Säädösten mukainen tyyppi Regulerende type | Regleringstyp

P52F003

#### Computer model

Computermodel | Tietokoneen malli Datamaskinmodell | Datormodell

**THE REAL PROPERTY OF A** 

Vostro 15-3559

## 2 Finish operating system setup

Afslut konfiguration af operativsystem Suorita käyttöjärjestelmän asennus loppuun Fullfør oppsett av operativsystemet Slutför inställningen av operativsystemet

#### Enable security and updates

Aktivér sikkerhed og opdateringer Ota suojaus ja päivitykset käyttöön Aktiver sikkerhet og oppdateringer Aktivera säkerhet och uppdateringar

#### Connect to your network

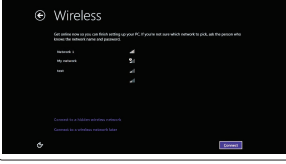

Opret forbindelse til netværket Muodosta verkkoyhteys Koble deg til nettverket ditt Anslut till ditt nätverk

## $\mathbb Z$  NOTE: If you are connecting to a secured wireless network, enter the password for the wireless network access when prompted.

#### Sign in to your Microsoft account or create a local account

Log på din Microsoft-konto eller opret en lokal konto Kirjaudu Microsoft-tilillesi tai luo paikallinen tili Logg inn på Microsoft-kontoen din eller

opprett en lokal konto Logga in till ditt Microsoft-konto eller skapa ett lokalt konto

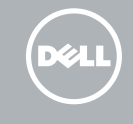

#### Windows 8.1

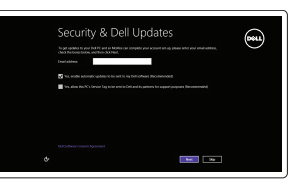

#### Set up password for Windows Opret adgangskode til Windows Määritä Windowsin salasana Sett opp passord for Windows

Ställ in lösenord för Windows

 $\label{eq:1} \begin{min} \text{sum} \qquad \qquad \text{for the probability of } \qquad \qquad \text{and} \qquad \qquad \text{and} \qquad \qquad \text{and} \qquad \qquad \text{and} \qquad \text{and} \$ **REAL Sectional Construction**  $\label{eq:1} \begin{tabular}{ll} \hline \multicolumn{3}{l}{} & \multicolumn{3}{l}{} & \multicolumn{3}{l}{} & \multicolumn{3}{l}{} \\ \multicolumn{3}{l}{} & \multicolumn{3}{l}{} & \multicolumn{3}{l}{} & \multicolumn{3}{l}{} \\ \multicolumn{3}{l}{} & \multicolumn{3}{l}{} & \multicolumn{3}{l}{} & \multicolumn{3}{l}{} \\ \multicolumn{3}{l}{} & \multicolumn{3}{l}{} & \multicolumn{3}{l}{} & \multicolumn{3}{l}{} \\ \multicolumn{3}{l}{} & \multicolumn{3}{l}{} & \multicolumn$ **Excellent and Canada and Services** 

### Connect to your network Opret forbindelse til netværket Muodosta verkkoyhteys

Koble deg til nettverket ditt Anslut till ditt nätverk

#### $\mathbb Z$  NOTE: If you are connecting to a secured wireless network, enter the password for the wireless network access when prompted.

- BEMÆRK: Hvis du tilslutter til et sikret trådløst netværk, indtast adgangskoden til det trådløse netværk når du bliver bedt om det.
- $\mathscr{O}$  HUOMAUTUS: Jos muodostat yhteyttä suojattuun langattomaan verkkoon, anna langattoman verkon salasana kun sitä pyydetään.
- $\mathbb Z$  MERK: Angi passordet for å få tilgang til det trådløse nettverket når du blir bedt om det for å få kobles til det sikrede trådløse nettverket.
- ANMÄRKNING: Ange lösenordet för åtkomst till det trådlösa nätverket när du blir ombedd om du ansluter till ett skyddat trådlöst nätverk.

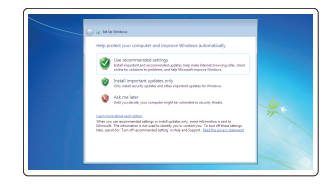

#### Protect your computer

Beskyt din computer Suojaa tietokoneesi Beskytt datamaskinen Skydda din dator

#### Windows 7

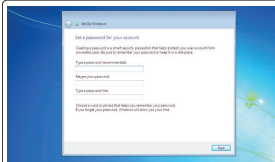

#### Ubuntu

#### Follow the instructions on the screen to finish setup.

Følg instruktionerne på skærmen for at afslutte opsætning. Suorita asennus loppuun noudattamalla näytön ohjeita. Følg instruksene i skjermen for å gjøre ferdig oppsettet. Slutför inställningen genom att följa anvisningarna på skärmen.

## Features

Funktioner | Ominaisuudet | Funksjoner | Funktioner

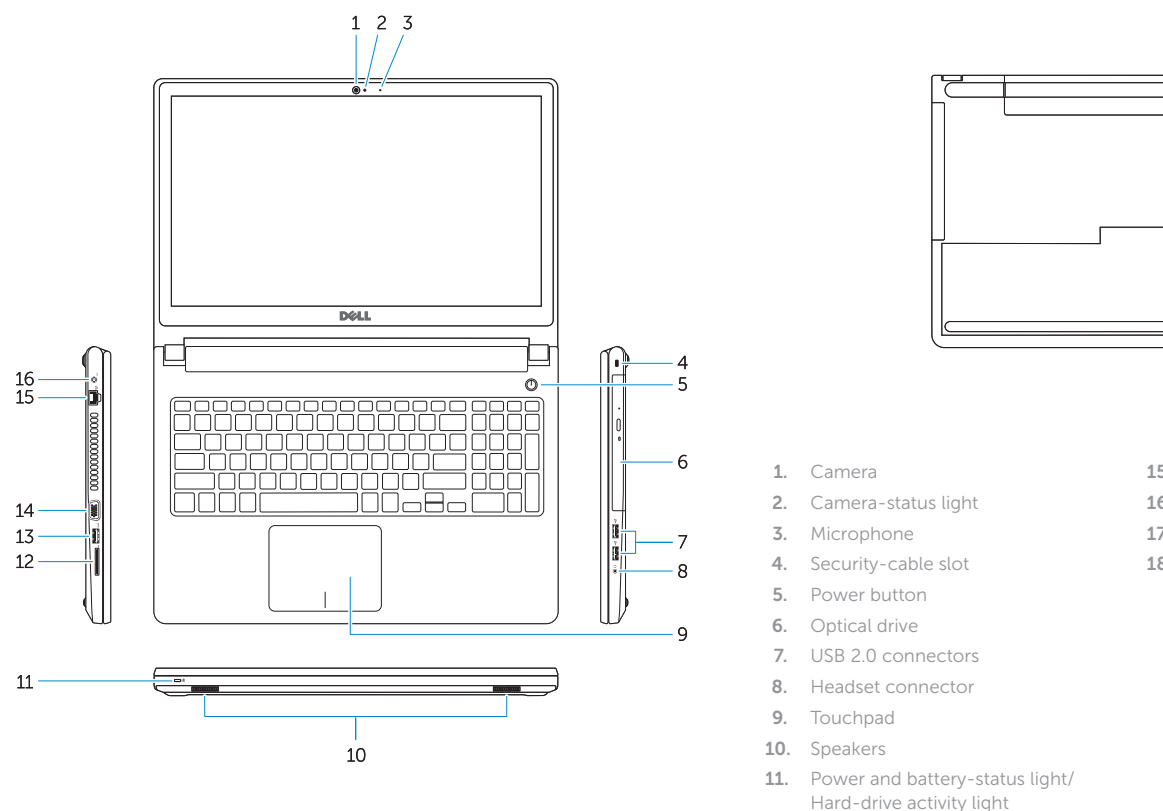

- 12. Memory-card reader
- 13. USB 3.0 connector
- 14. VGA connector

15. Network connector

 $\overline{\square}$  1. Kamera

2. Kamerastatusindikator

3. Mikrofon 4. Sikkerhedskabelslot 5. Strømknap 6. Optisk drev

7. USB 2.0-stik 8. Headset-stik 9. Berøringsplade 10. Højttalere

- 11. Strøm- og batteristatusindikator/ harddiskaktivitetsindikator
- 12. Hukommelseskortlæser
- 13. USB 3.0-stik
- 14. VGA-stik
- 1. Kamera
- 2. Kameran tilan merkkivalo
- 3. Mikrofoni
- 4. Suojakaapelin paikka
- 5. Virtapainike
- 
- 
- 
- 9. Kosketuslevy
- 10. Kaiuttimet
	-
- 15. Netværksstik
- 16. Strømstik
- 17. Batteri
- 18. Servicemærke

- 16. Power connector
- 17. Battery
- 18. Service-Tag label
- - 6. Optinen asema
	- 7. USB 2.0 -liittimet
	- 8. Kuulokeliitäntä
	-
	-
	- 11. Virran ja akun tilan merkkivalo/ kiintolevyn toiminnan merkkivalo
	- 12. Muistikortinlukija
	- 13. USB 3.0 -liitäntä
	- 14. VGA-liitin

15. Nätverksanslutning 16. Nätkontakt 17. Batteri

18. Etikett med servicenummer

#### $\overline{\phantom{a}}$ Open Search

- 12. Minnekortleser
- 13. USB 3.0-kontakt
- 14. VGA-kontakt
- 1. Kamera
- 2. Kamerastatuslampa
- 3. Mikrofon
- 4. Plats för kabellås
- 5. Strömbrytare
- 6. Optisk enhet
- 7. USB 2.0-kontakter
- 8. Headsetkontakt
- 9. Pekskiva
- 10. Högtalare
- 11. Ström-/batteristatuslampa/ hårddiskaktivitetslampa
- 12. Minneskortläsare
- 13. USB 3.0-kontakt
- 14. VGA-kontakt
- 
- 15. Verkkoliitin
	-
	-
- 16. Virtaliitäntä
	- 17. Akku
	- 18. Huoltomerkkitarra

- 1. Kamera
- 2. Statuslys for kamera
- 3. Mikrofon
- 4. Spor for sikkerhetskabel
- 5. Strømknapp
- 6. Optisk disk
- 7. USB 2.0-kontakter
- 8. Kontakt for hodetelefon
- 9. Styreplate
- 10. Høyttalere
- 11. Statuslys for strøm og batteri/Lys for harddiskaktivitet

15. Nettverkskontakt 16. Strømkontakt 17. Batteri

18. Service-ID-merke

## Shortcut keys

Genvejstaster | Pikavalintanäppäimet Snarveistaster | Kortkommandon

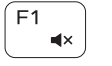

## Mute audio

Slå lyd fra | Mykistä ääni Demp lyden | Stäng av ljud

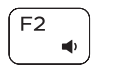

Decrease volume Formindsk lydstyrke | Vähennä äänenvoimakkuutta Reduser lyden | Minska volymen

#### Increase volume

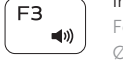

 $F4$  $\overline{1}$ 

 $\qquad \qquad \qquad$ 

Forøg lydstyrke | Lisää äänenvoimakkuutta Øk lyden | Öka volymen

#### Play previous track/chapter

Afspil forrige nummer/kapitel Toista edellinen raita tai luku Spill forrige spor/kapittel Spela upp föregående spår/kapitel

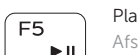

## Play/Pause

Afspil/Afbryd midlertidigt | Toista/tauko Spill/pause | Spela upp/pausa

#### Play next track/chapter

Afspil næste nummer/kapitel | Toista seuraava raita tai luku Spill neste spor/kapittel | Spela upp nästa spår/kapitel

#### Switch to external display

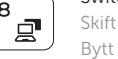

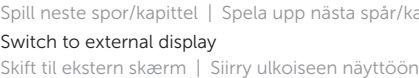

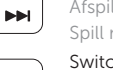

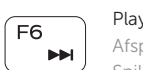

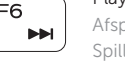

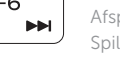

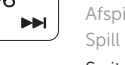

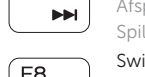

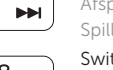

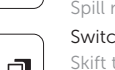

## Bytt til ekstern skjerm | Växla till extern bildskärm

Åbn Søg | Avoin haku

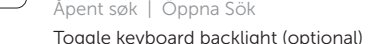

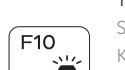

 $F9$ 

Skift mellem tastaturets baggrundslys (valgfrit tilbehør) Kytke näppäimistön taustavalo (valinnainen)

Veksle mellom bakgrunnsbelyst tastur eller ikke (valgfritt) Växla tangentbordets bakgrundsbelysning (tillval)

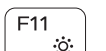

#### Decrease brightness

#### Formindsk lysstyrke | Vähennä kirkkautta Demp lysstyrken | Minska ljusstyrkan

#### Increase brightness

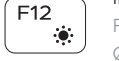

Forøg lysstyrke | Lisää kirkkautta Øk lysstyrken | Öka ljusstyrkan

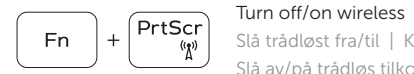

Slå trådløst fra/til | Kytke langaton yhteys pois/päälle Slå av/på trådløs tilkobling | Slå av/på trådlösa nätverk

#### Toggle Fn-key lock

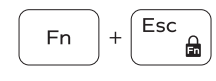

Tænder/slukker for FN-tastlås

Vaihda Fn-näppäinlukituksen asentoa

Veksle Fn-låsen

Växla Fn-tangentlås

#### Put the computer to sleep

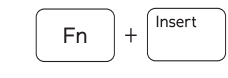

 $Fn \mid + \mid$ 

 $H$ 

Sæt din computer i slumretilstand

Aseta tietokone lepotilaan

Sett datamaskinen i hvilemodus

Sätt datorn i strömsparläge

#### Toggle between power and battery-status light/ harddrive activity light

Skifter mellem strøm- og batteristatusindikator/ harddiskaktivitetsindikator

Vaihda virran ja akun tilavalon/kiintolevyn toiminnan merkkivalon välillä

Veksle mellom statuslys for strøm og batteri og lys for harddiskaktivitet

Växla mellan ström-/batteristatuslampa/ hårddiskaktivitetslampa

#### NOTE: For more information, see *Owner's Manual* at dell.com/support .

- BEMÆRK: For yderligere information, se *Brugerhåndbog* på dell.com/support .
- HUOMAUTUS: Lisätietoja on *käyttöoppaassa* osoitteessa dell.com/support .
- MERK: Se *Brukerhåndboken* på dell.com/support for å finne ytterligere informasjon.
- ANMÄRKNING: Mer information finns i *Ägarens handbok* på dell.com/support .